# Oracle® Banking Corporate Lending Settlements User Guide

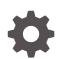

Release 14.7.3.0.0 F93785-01 February 2024

ORACLE

Oracle Banking Corporate Lending Settlements User Guide, Release 14.7.3.0.0

F93785-01

Copyright © 2016, 2024, Oracle and/or its affiliates.

Primary Authors: (primary author), (primary author)

Contributing Authors: (contributing author), (contributing author)

Contributors: (contributor), (contributor)

This software and related documentation are provided under a license agreement containing restrictions on use and disclosure and are protected by intellectual property laws. Except as expressly permitted in your license agreement or allowed by law, you may not use, copy, reproduce, translate, broadcast, modify, license, transmit, distribute, exhibit, perform, publish, or display any part, in any form, or by any means. Reverse engineering, disassembly, or decompilation of this software, unless required by law for interoperability, is prohibited.

The information contained herein is subject to change without notice and is not warranted to be error-free. If you find any errors, please report them to us in writing.

If this is software, software documentation, data (as defined in the Federal Acquisition Regulation), or related documentation that is delivered to the U.S. Government or anyone licensing it on behalf of the U.S. Government, then the following notice is applicable:

U.S. GOVERNMENT END USERS: Oracle programs (including any operating system, integrated software, any programs embedded, installed, or activated on delivered hardware, and modifications of such programs) and Oracle computer documentation or other Oracle data delivered to or accessed by U.S. Government end users are "commercial computer software," "commercial computer software documentation," or "limited rights data" pursuant to the applicable Federal Acquisition Regulation and agency-specific supplemental regulations. As such, the use, reproduction, duplication, release, display, disclosure, modification, preparation of derivative works, and/or adaptation of i) Oracle programs (including any operating system, integrated software, any programs embedded, installed, or activated on delivered hardware, and modifications of such programs), ii) Oracle computer documentation and/or iii) other Oracle data, is subject to the rights and limitations specified in the license contained in the applicable contract. The terms governing the U.S. Government's use of Oracle cloud services are defined by the applicable contract for such services. No other rights are granted to the U.S. Government.

This software or hardware is developed for general use in a variety of information management applications. It is not developed or intended for use in any inherently dangerous applications, including applications that may create a risk of personal injury. If you use this software or hardware in dangerous applications, then you shall be responsible to take all appropriate fail-safe, backup, redundancy, and other measures to ensure its safe use. Oracle Corporation and its affiliates disclaim any liability for any damages caused by use of this software or hardware in dangerous applications.

Oracle®, Java, MySQL, and NetSuite are registered trademarks of Oracle and/or its affiliates. Other names may be trademarks of their respective owners.

Intel and Intel Inside are trademarks or registered trademarks of Intel Corporation. All SPARC trademarks are used under license and are trademarks or registered trademarks of SPARC International, Inc. AMD, Epyc, and the AMD logo are trademarks or registered trademarks of Advanced Micro Devices. UNIX is a registered trademark of The Open Group.

This software or hardware and documentation may provide access to or information about content, products, and services from third parties. Oracle Corporation and its affiliates are not responsible for and expressly disclaim all warranties of any kind with respect to third-party content, products, and services unless otherwise set forth in an applicable agreement between you and Oracle. Oracle Corporation and its affiliates will not be responsible for any loss, costs, or damages incurred due to your access to or use of third-party content, products, or services, except as set forth in an applicable agreement between you and Oracle.

For information about Oracle's commitment to accessibility, visit the Oracle Accessibility Program website at <a href="http://www.oracle.com/pls/topic/lookup?ctx=acc&id=docacc">http://www.oracle.com/pls/topic/lookup?ctx=acc&id=docacc</a>.

# Contents

### Preface

| Introduction                           | iv |
|----------------------------------------|----|
| Audience                               | iv |
|                                        |    |
| Conventions                            | iv |
| List of Topics                         | V  |
| Related Resources                      | V  |
| Symbols, Definitions and Abbreviations | vi |

## 1 Settlements Service

| 1.1 | Intro | duction                               | 1-1  |
|-----|-------|---------------------------------------|------|
| 1.2 | Settl | ement Preferences                     | 1-1  |
|     | 1.2.1 | Settlement Preferences for a Customer | 1-2  |
|     | 1.2.2 | Message Details                       | 1-3  |
|     | 1.2.3 | Parties involved in Payments          | 1-4  |
|     | 1.2.4 | Parties involved in Receiver          | 1-5  |
|     | 1.2.5 | Capture Receive Notice Details        | 1-8  |
|     | 1.2.6 | Parties involved in Direct Debit      | 1-9  |
| 1.3 | Settl | ement Instructions Sequence           | 1-10 |
| 1.4 | Settl | ement Details                         | 1-10 |
|     | 1.4.1 | Capture Message Details Tab 1         | 1-15 |
|     | 1.4.2 | Capture Message Details Tab 2         | 1-18 |
|     | 1.4.3 | Capture Party Details Tab 1           | 1-19 |
|     | 1.4.4 | Capture Party Details Tab 2           | 1-21 |
|     | 1.4.5 | Capture Receive Notice Details        | 1-23 |
|     | 1.4.6 | Capture Direct Debit Details          | 1-24 |
|     |       |                                       |      |

## Index

## Preface

This topic contains the following sub-topics:

- Introduction
- Audience
- Conventions
- List of Topics
- Related Resources
- Symbols, Definitions and Abbreviations

## Introduction

This manual is designed to help you get acquainted with the manner in which contracts in a product are settled in Oracle Lending. It takes you through the various steps involved in processing a Settlement.

Besides this User Manual, you can find answers to specific features and procedures in the Online Help, which can be invoked, by choosing 'Help Contents' from the Help Menu of the software. You can further obtain information specific to a particular field by placing the cursor on the relevant field and pressing <F1> on the keyboard.

## Audience

This manual is intended for the following User/User Roles

| Role                                    | Function                                       |
|-----------------------------------------|------------------------------------------------|
| Back office clerk                       | Input functions for contracts                  |
| Back office managers/officers           | Authorization functions                        |
| Product Managers                        | Product definition and authorization           |
| End of day operators                    | Processing during end of day/ beginning of day |
| Financial Controller / Product Managers | Generation of reports                          |

#### Table 1 Audience

## Conventions

The following text conventions are used in this document:

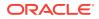

Table 2 Conventions and Meaning

| Convention | Meaning                                                                                                    |
|------------|----------------------------------------------------------------------------------------------------|
| boldface   | Boldface type indicates graphical user interface elements associated with an action, or terms defined in text or the glossary.            |
| italic     | Italic type indicates book titles, emphasis, or placeholder variables for which you supply particular values.                             |
| monospace  | Monospace type indicates commands within a paragraph, URLs, code<br>in examples, text that appears on the screen, or text that you enter. |

# List of Topics

This manual is organized into the following topics.

Table 3List of Topics

| Topics                                   | Description and Cross References                                                                                                    |
|------------------------------------------|----------------------------------------------------------------------------------------------------|
| Preface                                  | This topic provides the general information about<br>the manual. It also list the various topics covered<br>in the User Manual.                                                                                                    |
| Settlement Service                       | Settlements Service details the procedure to set<br>up Settlement details and the processing of<br>Settlements. It also lists the SWIFT messages<br>handled by Oracle Lending.<br>The topics which are part of Settlements Service<br>are: |
|                                          | 1. Introduction                                                                                                    |
|                                          | 2. Settlement Preferences                                                                                                    |
|                                          | 3. Settlement Details                                                                                                    |
| Enrichment of Settlement Parties         | This topic provides the details about facility to enrich the data from the contract settlements.                                                                                                    |
| SWIFT messages handled by Oracle Lending | This topic provides the details about the SWIFT message types that are generated for the various transfers that are initiated through Oracle Lending.                                                                                      |
| Glossary                                 | Function ID Glossary has alphabetical listing of<br>Function/Screen ID's used in the module with<br>section references for quick navigation.                                                                                               |

## **Related Resources**

For further information on procedures discussed in the manual, refer to the following Oracle Lending manuals:

- Common Procedures User Manual
- Products User Manual
- Bilateral Loans User Manual

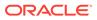

## Symbols, Definitions and Abbreviations

The following are some of the Symbols you are likely to find in the manual:

#### Table 4 Symbols

| lcons | Functions   |
|-------|-------------|
| ×     | Exit        |
| +     | Add row     |
| —     | Delete row  |
| Q     | Option List |

The images used in the documentation are of illustration purpose and need to be used only for reference.

For more information, refer to Accessibility User Manual.

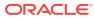

# 1 Settlements Service

This topic contains the following sub-topics:

- Introduction
- Settlement Preferences
- Settlement Instructions Sequence
- Settlement Details

## **1.1 Introduction**

The Settlements sub-system is part of the core of Oracle Lending. This system is a central money settlement service that interfaces with the other modules of Oracle Lending. In Oracle Lending, the Settlements and Messaging systems are closely associated. The Settlements system provides for a common set up of money settlement accounts and routes. The Messaging system, handles the generation of settlement messages.

## **1.2 Settlement Preferences**

You can maintain preferences for an entity means defining the settlement accounts and a detailed settlement route comprising the correspondent accounts and the intermediaries through which the settlement messages are to be generated.

The party information you can capture adheres to SWIFT standards. You can maintain the following basic settlement preferences for an entity (counterparty), module, currency, mnemonic, branch, product, and settlement sequence number combination.

- The Pay (out) Account, Branch, and Currency
- The Receive Account (for incoming payments), Branch, and Currency.
- If a Cover is required to be sent for SWIFT messages
- If the charge (for the message) is to be borne by the bank or the beneficiary
- The charge account is used as the default account for all charges during contract input
- If a receive notice (MT 210) has to be generated for money settlements made in a specific currency

This topic contains the following sub-topics:

- Settlement Preferences for a Customer
- Message Details
- Parties involved in Payments
- Parties involved in Receiver
- Capture Receive Notice Details
- Parties involved in Direct Debit

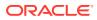

## 1.2.1 Settlement Preferences for a Customer

You can maintain the settlement preferences of a customer or a bank in the 'Settlement Instructions Maintenance' screen invoked from the Application Browser.

In this screen you can maintain preferences for an entity by defining the settlement accounts and a detailed settlement route comprising the correspondent accounts and the intermediaries through which the settlement messages are to be generated. The party information entered should adhere to SWIFT standards.

To capture settlement preferences for a customer

Specify the User ID and Password, and login to Homepage.

1. On the Home page, type LBDINSTR and click next arrow.

The Settlement Instructions Maintenance screen is displayed.

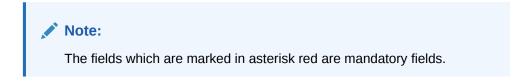

| tlement Instruction    | is Maintenance    |                               |             |                          |            |
|------------------------|-------------------|-------------------------------|-------------|--------------------------|------------|
| New D Enter Query      |                   |                               |             |                          |            |
| Counterparty *         | Q                 | Counterparty Type             |             | Module *                 | C          |
| Product Code *         | Q                 | Currency *                    | Q           | Mnemonic                 |            |
| Branch *               | Q                 | Sequence Number               |             |                          |            |
| Short Name             |                   | Customer Name                 |             |                          |            |
| Account Details        | Message Details   | Pay Parties                   | Pay Parties | Receive Notice           | DD Partles |
| Pay Account Branch     | Q                 | Pay Account                   | Q           | Pay Account Currency     | C          |
| Receive Account Branch | Q                 | Receive Account               | Q           | Receive Account Currency | C          |
| Charge Account Branch  | Q                 | Charge Account                | Q           | Charge Account Currency  | C          |
| Pay Account CIF        | Q                 | Receive Account CIF           | Q           | Instruction Type Pay     |            |
| Payment By Pay *       | Instrument        | Transfer By Pay               |             | Instruction Type Rec     |            |
| Payment By Rec *       | Instrument        | Transfer By Recv              |             |                          |            |
| Cover Required         |                   | Generate Direct Debit Message |             | Bank Operation Code      |            |
| Cover By               |                   | Generate Receive Notice       |             | Transaction Code Type    |            |
| Eri Currency           | Q                 |                               |             |                          |            |
| Charges Details        |                   |                               |             |                          |            |
| Charges Details        | O Rem All Charges | USD Clearing Network          | Q           |                          |            |
|                        | Ben All Charges   |                               |             |                          |            |
| last start             | O Rem Our Charges |                               |             |                          |            |
| Instruction Code       |                   |                               |             |                          |            |
| Instruction Code 1     | Q                 |                               |             |                          |            |
| Instruction Code 2     | Q                 | Description                   |             |                          |            |

#### Figure 1-1 Settlement Instructions Maintenance

- 2. On the **Settlement Instructions Maintenance** screen, click the **New** icon and specify the details as required.
- 3. Click **Save** to save the details else click **Cancel** to close the screen. For information on fields, refer to the field description table.

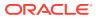

| Field                            | Description                                                                                                    |
|----------------------------------|----------------------------------------------------------------------------------------------------|
| Counterparty                     | You can maintain the basic settlement preferences for an entity (counterparty)                                                                                                    |
| Product code                     | You can choose a specific product code or choose 'All' from the option list.<br>However, if you have chosen 'All' in the Module field, this field is defaulted to<br>ALL. You are not allowed to change this.                                                                                                    |
| Branch                           | Maintain settlement instructions for all the branches or for a particular branch                                                                                                    |
| Short Name                       | Specify the short name of the customer.                                                                                                    |
| Counterparty<br>Type             | The Counterparty Type can either be CIF or BIC depending on whether your bank has an accounting relationship with the party for whom the instruction is being maintained or whether it only has a SWIFT messaging relationship.                                                                                                    |
| Currency                         | Maintain settlement instructions for a particular currency or for all the currencies                                                                                                    |
| Sequence<br>Number               | You can specify a unique SSI Mnemonic (Standard Settlement Instruction<br>Mnemonic) for the combination of Counterparty, Counterparty Type, Module,<br>Currency, and Branch combination. You can define a new sequence number<br>for the settlement instruction you are maintaining. Consequently, you can<br>access this sequence number at the contract level. You can maintain various<br>settlement instructions for each transaction comprising of the same<br>counterparty. By default, the sequence number generated by the system is<br>zero. |
| Customer Name                    | Specify the customer name                                                                                                    |
| Generate Direct<br>Debit Message | You can select this option to generate direct debit messages for settlements,<br>the system generates a customer direct debit message or bank direct debit<br>messages depending on the customer type of the counterparty.                                                                                                    |
| Charge Details                   | While processing an FT for the customer the appropriate charge account is picked up depending on the customer, currency and branch processing the FT. In addition, you can maintain the details of the various intermediaries involved in payments and receipts. The preferences maintained for an entity determine the manner in which money settlements are made on behalf of the entity.                                                                                                    |
|                                  | Note:<br>If you are defining settlement instructions for a customer related to<br>the FT module you have to indicate the charge account, which is<br>used as the default account for deducting all charges involved in<br>processing the FT.                                                                                                    |
|                                  | Subsequently, you need to maintain the transfer type for the settlement<br>instruction specifying whether the transfer is a customer type or bank type. In<br>addition, the Instruction type for both Pay leg and Receive leg has to be<br>maintained for the payment. The available options are Manual, Awaited,<br>Nostro, and Vostro. In addition, as part of settlement instruction you need to<br>maintain the USD clearing network details whether the USD clearing Network<br>is Fedwire, CHIPS Universal or CHIPS participant.                |

#### Table 1-1 Settlement Instructions Maintenance

## 1.2.2 Message Details

You can capture sender to receiver information and Regulatory Reporting Details in this screen.

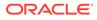

To capture details of Message Details tab

Specify the User ID and Password, and login to Homepage.

From the Homepage, navigate to Settlement Instructions Maintenance screen.

 From the Settlement Instructions Maintenance, click Message Details tab. The Message Details tab is displayed.

#### Figure 1-2 Message Details

| New 🟳 Enter Query                                                                                     |                 |                   |                           |                |            |
|----------------------------------------------------------------------------------------------------|-----------------|-------------------|---------------------------|----------------|------------|
| Counterparty *                                                                                        | Q               | Counterparty Type |                           | Module *       | Q          |
| Product Code *                                                                                        | Q               | Currency *        | Q                         | Mnemonic       |            |
| Branch *                                                                                              | Q               | Sequence Number   |                           |                |            |
| Short Name                                                                                            |                 | Customer Name     |                           |                |            |
| Account Details                                                                                       | Message Details | Pay Parties       | Pay Parties               | Receive Notice | DD Parties |
| Sender to Receiver Inform                                                                             | nation          |                   | Regulatory Reporting Deta | ils            |            |
| Sender To Receiver Information1                                                                       |                 |                   | Regulatory Report 1       |                |            |
| Sender To Receiver Information2                                                                       |                 |                   | Regulatory Report 2       |                |            |
| Sender To Receiver Information3                                                                       |                 |                   | Regulatory Report 3       |                |            |
| Sender To Receiver Information4                                                                       |                 |                   |                           |                |            |
| Sender To Receiver Information5                                                                       |                 |                   |                           |                |            |
| Sender To Receiver Information6                                                                       |                 |                   |                           |                |            |
| Sender To Receiver Information3<br>Sender To Receiver Information4<br>Sender To Receiver Information5 |                 |                   |                           |                |            |

2. You can enter below details in this tab. For information on fields, refer to the field description table.

| Table 1 | 1-2 | Message | Details |
|---------|-----|---------|---------|
|---------|-----|---------|---------|

| Field                             | Description                                                                                                    |
|-----------------------------------|----------------------------------------------------------------------------------------------------|
| Sender to Receiver<br>Information | The sender to receiver information maintained in the settlement instructions can be defaulted in the field 72 in the confirmation messages. Selecting this check box defaults the information in field 72. Leave the box deselected to indicate otherwise. |
| Regulatory Reporting<br>Details   | This field corresponds to field 77B of a SWIFT message. For<br>the receiver or sender, you need to maintain the code (s) for<br>the statuary or regulatory information, which is mandatory as<br>per the rules of the specified country.                   |

## 1.2.3 Parties involved in Payments

You can capture details of parties involved in a payments. Before funds actually reach the Ultimate Beneficiary of a payment, it may have to pass through several other banks or parties.

To capture details of parties

Specify the User ID and Password, and login to Homepage.

From the Homepage, navigate to Settlement Instructions Maintenance screen.

**ORACLE**<sup>®</sup>

1. In the Settlement Instructions Maintenance screen, click Pay Party tab.

The **Pay Party** details are displayed.

This screen contains fields that mark possible routes of a payment.

| New D Enter Query     |                 |                   |                          |                |            |
|-----------------------|-----------------|-------------------|--------------------------|----------------|------------|
| Counterparty *        | Q               | Counterparty Type |                          | Module *       | Q          |
| Product Code *        | Q               | Currency *        | Q                        | Mnemonic       |            |
| Branch *              | Q               | Sequence Number   |                          |                |            |
| Short Name            |                 | Customer Name     |                          |                |            |
| Account Details       | Message Details | Pay Parties       | Pay Parties              | Receive Notice | DD Parties |
| Ordering Institution  |                 |                   | Beneficiary Institution  |                |            |
| Ordering Institution1 | Q.              |                   | Beneficiary Institution  | Q              |            |
| Ordering Institution2 |                 |                   | Description              |                |            |
| Ordering Institution3 |                 |                   | Beneficiary Institution1 | Q              |            |
| Ordering Institution4 |                 |                   | Beneficiary Institution2 | Q 🗖            |            |
| Ordering Institution5 |                 |                   | Beneficiary Institution3 |                |            |
|                       |                 |                   | Beneficiary Institution4 |                |            |
|                       |                 |                   | Beneficiary Institution5 |                |            |
| Ordering Customer     |                 |                   | Ultimate Beneficiary     |                |            |
| Ordering Customer 1   |                 |                   | Ultimate Beneficiary     | Q              |            |

Figure 1-3 Pay Parties -Payments

2. You can enter the following details in this tab. For information on fields, refer to the field description table.

| Field                                       | Description                                                                                                    |
|---------------------------------------------|----------------------------------------------------------------------------------------------------|
| Ordering Institution for<br>Payment Message | The 'Ordering Institution' in a payment refers to the financial institution of the customer. This field corresponds to field 52a of a SWIFT message.                                                                                                    |
| Ordering Customer for<br>Payment Message    | The 'Ordering Customer' in a payment refers to the customer ordering the transaction. This field corresponds to field 50a of a SWIFT message.                                                                                                    |
| Ultimate Beneficiary                        | The 'Ultimate Beneficiary' in a payment refers to the party<br>designated by the ordering party as the ultimate recipient of the<br>funds. If the 'Chinese Characters in Payment' box is selected in the<br>'Loans and Commitments- Branch Parameters' screen, then only<br>you can enter the Chinese characters in this field for foreign<br>currency and local currency settlement instructions / accounts and<br>there are not any validations in the system. You need to<br>operationally control it. You are allowed to enter the information in<br>Chinese or English or a combination of both in this field. If it is a<br>combination, then the system considers it as Chinese and allow up<br>to 35 characters. |

#### Table 1-3 Pay Party

## 1.2.4 Parties involved in Receiver

You can capture details of parties involved in receiver's correspondent.

#### To capture details of parties

Specify the User ID and Password, and login to Homepage.

From the Homepage, navigate to Settlement Instructions Maintenance screen.

 In the Settlement Instructions Maintenance screen, click Pay Party tab. The Pay Party details are displayed.

| lew 🟳 Enter Query               |                 |                   |                          |                |            |
|---------------------------------|-----------------|-------------------|--------------------------|----------------|------------|
| Counterparty *                  | ٩               | Counterparty Type |                          | Module *       | Q          |
| Product Code *                  | Q               | Currency *        | Q                        | Mnemonic       |            |
| Branch *                        | Q               | Sequence Number   |                          |                |            |
| Short Name                      |                 | Customer Name     |                          |                |            |
| Account Details                 | Message Details | Pay Parties       | Pay Parties              | Receive Notice | DD Parties |
| Receivers Correspondent         |                 |                   | Intermediary             |                |            |
| Receiver Correspondent 1        | Q               |                   | Intermediary             | Q.             |            |
| Receiver Correspondent 2        |                 |                   | Description              |                |            |
| Receiver Correspondent 3        |                 |                   | Intermediary 1           | Q 🗖            |            |
| Receiver Correspondent 4        |                 |                   | Intermediary 2           | Q 🗖            |            |
| Receiver Correspondent 5        |                 |                   | Intermediary 3           |                |            |
|                                 |                 |                   | Intermediary 4           |                |            |
|                                 |                 |                   | Intermediary 5           |                |            |
| Intermediary Reimbursement I    | nstitution      |                   | Account With Institution |                |            |
| Int. Reimbursement Institution1 | Q P             |                   | Account With Institution | Q              |            |

Figure 1-4 Pay Party -Receiver

| Table 1-4 | Pay Party tab |  |
|-----------|---------------|--|
|           |               |  |
|           |               |  |

| Field                                        | Description                                                                                                    |  |
|----------------------------------------------|----------------------------------------------------------------------------------------------------|--|
| Receiver's<br>Correspondent                  |                                                                                                    |  |
| Intermediary<br>Reimbursement<br>Institution | The financial institution between the Sender's Correspondent<br>and the Receiver's Correspondent, through which the<br>reimbursement of the transfer takes place.                                                                                                    |  |
| Intermediary                                 | <ul> <li>The 'Intermediary' in a payment refers to the financial institution, between the 'Receiver' and the 'Account with Institution', through which the transfer must pass.</li> <li>The Intermediary may be a branch or affiliate of the Receiver or the account with Institution, or an entirely different financial institution. This field corresponds to field 56a of a SWIFT message.</li> <li>You can either enter any of the following:</li> <li>ISO Bank Identifier Code of the bank</li> <li>The Name and address of the Bank</li> </ul> |  |

| Field                                       | Description                                                                                                    |  |
|---------------------------------------------|----------------------------------------------------------------------------------------------------|--|
| Account with Institution                    | <ul> <li>An 'Account with Institution' refers to the financial institution, at which the ordering party requests the Beneficiary to be paid. The Account with Institution may be a branch or affiliate of the Receiver, or of the Intermediary, or of the Beneficiary Institution, or an entirely different financial institution. This field corresponds to Field 57a of a SWIFT message. You can enter one of the following: <ul> <li>ISO Bank Identifier Code of the bank</li> <li>Branch of the Receiver's Correspondent</li> <li>Name and address of the Receiver's Correspondent</li> <li>Other identification codes, for example, account number If the 'Chinese Characters in Payment' box is checked in the 'Loans and Commitments- Branch Parameters' screen, then only you can enter the Chinese characters in this field for foreign currency and local currency settlement instructions / accounts and there are not any validations in the system. You need to operationally control it.</li> </ul> </li> <li>You are allowed to enter the information in Chinese or English or a combination of both in this field. If it is a combination, there the system considers it as Chinese and allow up to 35</li> </ul> |  |
| Receiver                                    | characters.<br>You can specify the final Receiver as apart from the Account<br>with Institution if the Ultimate Beneficiary desires that the<br>payment message should be sent there. If this is not<br>maintained, the Account with Institution becomes the default<br>Receiver.                                                                                                    |  |
| Receiver Account                            | Indicates the account number of the beneficiary. This field corresponds to field 58a of a MT202 cover message.                                                                                                    |  |
| Receiver of Cover                           | <ul> <li>You can specify the details of the Receiver of the cover message, which can be any one of the following:</li> <li>ISO Bank Identifier Code of the bank</li> <li>Branch of the Receiver</li> <li>Name and address of the Receiver</li> <li>Other identification codes, for example, account number</li> </ul>                                                                                                    |  |
|                                             | For more information about specific parties, refer to the SWIFT manuals.                                                                                                    |  |
| Settlement through an instrument or message | When the actual settlement event for a contract (involving the entity) takes place, the payment and receive message details are updated in a message hand-off table. The Messaging system picks up the details from this table, and based on the formats set up, generates the messages.                                                                                                    |  |

#### Table 1-4(Cont.) Pay Party tab

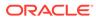

## 1.2.5 Capture Receive Notice Details

Depending on the route funds take when you receive (incoming) payments, you can maintain Intermediary and Beneficiary Institutions in the *Receive Notices* section of the **Settlements Instructions Maintenance** screen.

Specify the User ID and Password, and login to Homepage

To capture details of Receive Notice

From the Homepage, navigate to Settlement Instructions Maintenance screen.

1. In the Settlement Instructions Maintenance screen, click Receive Notice tab.

The **Receive Notice** details are displayed.

| ement Instructions Mainte | chunce          |                   |                |                |            |
|---------------------------|-----------------|-------------------|----------------|----------------|------------|
| lew 🟳 Enter Query         |                 |                   |                |                |            |
| Counterparty *            | Q               | Counterparty Type |                | Module *       | ۹          |
| Product Code *            | Q               | Currency *        | Q              | Mnemonic       |            |
| Branch *                  | Q               | Sequence Number   |                |                |            |
| Short Name                |                 | Customer Name     |                |                |            |
| Account Details           | Message Details | Pay Parties       | Pay Parties    | Receive Notice | DD Parties |
| Ordering Institution      |                 |                   | Intermediary   |                |            |
| Ordering Institution 1    |                 |                   | Intermediary 1 | Q              |            |
| Ordering Institution 2    |                 |                   | Intermediary 2 |                |            |
| Ordering Institution 3    |                 |                   | Intermediary 3 |                |            |
| Ordering Institution 4    |                 |                   | Intermediary 4 |                |            |
| Ordering Institution 5    |                 |                   | Intermediary 5 |                |            |
| Ordering Customer         |                 |                   |                |                |            |
| Ordering Customer 1       |                 |                   |                |                |            |
| Ordering Customer 2       |                 |                   |                |                |            |
| Ordering Customer 3       |                 |                   |                |                |            |

#### Figure 1-5 Receive Notice

| Field                | Description                                                                                                    |
|----------------------|----------------------------------------------------------------------------------------------------|
| Ordering Institution | The 'Ordering Institution' in a payment refers to the financial institution of the customer. This field corresponds to field 52a of a SWIFT message.                                                                                                    |
| Ordering Customer    | The 'Ordering Customer' in a payment refers to the customer ordering the transaction. This field corresponds to field 50a of a SWIFT message.                                                                                                    |
| Intermediary         | The Intermediary in a contract refers to the financial institution,<br>between the Receiver and the Account with Institution, through<br>which the funds must pass. The Intermediary may be a branch<br>or affiliate of the Receiver or the Account with Institution, or an<br>entirely different financial institution. This field corresponds to<br>field 56a of SWIFT. |

Table 1-5 Receive Notice

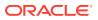

## 1.2.6 Parties involved in Direct Debit

You can also capture details of all the DD parties (Debtor and Creditor) involved in a contract

To capture details of DD parties

Specify the User ID and Password, and login to Homepage.

From the Homepage, navigate to Settlement Instructions Maintenance screen.

 In the Settlement Instructions Maintenance screen, click DD Parties tab. The DD Parties details are displayed.

Figure 1-6 DD Parties

| tlement Instructions Mainte | nance           |                   |                        |                | ;;         |
|-----------------------------|-----------------|-------------------|------------------------|----------------|------------|
| New 🟳 Enter Query           |                 |                   |                        |                |            |
| Counterparty *              | Q               | Counterparty Type |                        | Module *       | Q          |
| Product Code *              | Q               | Currency *        | Q                      | Mnemonic       |            |
| Branch *                    | Q               | Sequence Number   |                        |                |            |
| Short Name                  |                 | Customer Name     |                        |                |            |
| Account Details             | Message Details | Pay Parties       | Pay Parties            | Receive Notice | DD Parties |
| Creditor Bank Details       |                 |                   | Debtor Bank Details    |                |            |
| Creditor Bank 1             |                 |                   | Debtor Bank 1          |                |            |
| Creditor Bank 2             |                 |                   | Debtor Bank 2          |                |            |
| Creditor Bank 3             |                 |                   | Debtor Bank 3          |                |            |
| Creditor Bank 4             |                 |                   | Debtor Bank 4          |                |            |
| Creditor Bank 5             |                 |                   | Debtor Bank 5          |                |            |
| Creditor Account Details    |                 |                   | Debtor Account Details |                |            |
| Creditor Account            | Q               |                   | Debtor Account         | Q              |            |
| Description                 |                 |                   | Description            |                |            |
| Creditor Account 1          |                 |                   | Debtor Account 1       |                |            |

| Field                                                                           | Description                                                                                                    |
|---------------------------------------------------------------------------------|----------------------------------------------------------------------------------------------------|
| Creditor Bank Details         You can specify the bank details of the creditor. |                                                                                                    |
| Debtor Bank Details                                                             | You can specify the bank details of the debtor.                                                                                                    |
| Creditor Account Details                                                        | You can specify the account details of the creditor.                                                                                                    |
| Debtor Bank Details                                                             | You can specify the account details of the debtor.                                                                                                    |
| Receiver of Direct Debit                                                        | <ul> <li>This field indicates the Recipient of the DD message and the system derives the type of the message to be generated based on this information. In case the receiver of the DD message is</li> <li>For Customers, a MT 104 message is generated</li> <li>For Bank type customers, an MT204 message is generated</li> </ul> |

Table 1-6 DD Parties Tab

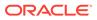

## **1.3 Settlement Instructions Sequence**

In Oracle Lending, the settlement instructions maintained are resolved in the following sequence:

During the upload of FT contracts, if the offset account for the transactions are not provided in the upload details. The system resolves the offset account from the settlement instructions maintained for the product, counterparty, currency, branch, and module details of the uploaded transaction.

| Level | Sequence No | Counterparty | ССҮ | Modul<br>e | Produc<br>t | Branch |
|-------|-------------|--------------|-----|------------|-------------|--------|
| 1     | Sequence No | Counterparty | CCY | MOD        | Product     | Branch |
| 2     | Sequence No | Counterparty | CCY | MOD        | Product     | ALL    |
| 3     | Sequence No | Counterparty | CCY | MOD        | ALL         | Branch |
| 4     | Sequence No | Counterparty | CCY | MOD        | ALL         | ALL    |
| 5     | Sequence No | Counterparty | CCY | ALL        | ALL         | Branch |
| 6     | Sequence No | Counterparty | CCY | ALL        | ALL         | ALL    |
| 7     | Sequence No | Counterparty | ALL | MOD        | Product     | Branch |
| 8     | Sequence No | Counterparty | ALL | MOD        | Product     | ALL    |
| 9     | Sequence No | Counterparty | ALL | MOD        | ALL         | Branch |
| 10    | Sequence No | Counterparty | ALL | MOD        | ALL         | ALL    |
| 11    | Sequence No | Counterparty | ALL | ALL        | ALL         | Branch |
| 12    | Sequence No | Counterparty | ALL | ALL        | ALL         | ALL    |
| 13    | Sequence No | ALL          | CCY | MOD        | Product     | Branch |
| 14    | Sequence No | ALL          | CCY | MOD        | Product     | ALL    |
| 15    | Sequence No | ALL          | CCY | MOD        | ALL         | Branch |
| 16    | Sequence No | ALL          | CCY | MOD        | ALL         | ALL    |
| 17    | Sequence No | ALL          | CCY | ALL        | ALL         | Branch |
| 18    | Sequence No | ALL          | CCY | ALL        | ALL         | ALL    |
| 19    | Sequence No | ALL          | ALL | MOD        | Product     | Branch |
| 20    | Sequence No | ALL          | ALL | MOD        | Product     | ALL    |
| 21    | Sequence No | ALL          | ALL | MOD        | ALL         | Branch |
| 22    | Sequence No | ALL          | ALL | MOD        | ALL         | ALL    |
| 23    | Sequence No | ALL          | ALL | ALL        | ALL         | Branch |
| 24    | Sequence No | ALL          | ALL | ALL        | ALL         | ALL    |

 Table 1-7
 Settlement Instruction Sequence

## **1.4 Settlement Details**

This topic provides the systematic instructions to capture the settlement details.

The Settlement Instructions for a contract or deal can be captured in the **Settlement** screen. In this screen, you can capture the following information:

• Account details (details about the accounts involved in the contract or deal; that have to be either debited or credited in your branch)

- Message details (payment details -- whether settled by an instrument or a messaging service such as SWIFT)
- Party details (details about the various parties involved in the contract or deal)
- Receive Notice details
- DD Parties

**To capture Settlement Details** 

Specify the User ID and Password, and login to Homepage

1. On the Loan and Commitment -Contract Input main screen (OLDTRONL), click Settlements of OL module.

Or

Click **Settlements** from the following screens of LS module.

- FCDTRONL (Loan Syndication Facility Contract Online)
- LBDTRONL (LS Tranche Contract Online)
- LBDDDONL (DrawDown Online)
- LBDVAMND (LS Value Dated Amendment)
- LBDPYMNT (Loan Syndication Contract Payment)
- LBDFEELQ (Fee Liquidation)

The Settlement screen is displayed.

#### Figure 1-7 Settlement Account Details

| Contract Reference *                                               |                                |                            | Component    |             |
|--------------------------------------------------------------------|--------------------------------|----------------------------|--------------|-------------|
| Product Code                                                       |                                |                            | Default      |             |
| Account Details Message Detail                                     | Is Message Details Pay Parties | Pay Parties Receive Notice | e DD Parties |             |
| ettlement Details                                                  |                                |                            |              |             |
| ┥ 1 Of 1 🕨 🕅 G                                                     | GO                             |                            |              |             |
| Gen DD Gen Mesg Gen Re                                             | ecv Basis Component            | Basis Currency             | Basis Amount | Pay Receive |
|                                                                    |                                |                            |              |             |
| plit Settlement Details                                            |                                |                            |              | + - 3       |
|                                                                    | Component                      | Account CIF                | Branch       | + -         |
| 1 Of 1      PH     G     Split Sequence No  Settlement Direction   |                                |                            | Branch       |             |
| 1 Of 1      P     G     Split Sequence No  Settlement Direction  y |                                |                            |              |             |
| I Of 1 I I I G<br>Split Sequence No                                |                                |                            | Account Desc |             |

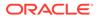

In the **Settlement Instructions screen** you can maintain the settlement accounts for an entity, module, currency, and branch combination. While processing a contract, these details are defaulted to the **Settlement Details** section of the contract main screen. You have the option of changing or splitting any or all of the settlement accounts component- wise (except fee component) while processing a contract.

**Split Settlement Details** section allows to provide multiple settlement account details which internally has the mode of payment (as part of settlement instruction). Currently CASA, GL, and SWIFT are the modes supported.

The account details that get defaulted include the component and its currency; the **SSI Mnemonic** specified for the combination of **Counterparty**, **Module**, **Currency**, **Product**, and **Branch** involved in the contract, the payment account and its currency; the branch of your bank to which the account belongs; and the exchange rate (in case the component currency is different from the account currency).

#### Note:

For the OL and LS module, if a settlement account has been specified, in the settlement instructions for the customer, and a different account has been specified for the loan, the account specified for the loan takes precedence.

| Field  | Description                                                                                                    |
|--------|----------------------------------------------------------------------------------------------------|
| n Mesg | Settlement messages, defined for<br>components that fall due, is generated<br>automatically on authorizing the contract or<br>when you run the Settlement Generation<br>function at the End / Beginning of day. You<br>can suppress the generation of the<br>settlement message, defined for a<br>component, by clearing the <b>Gen Mesg</b><br>check box. |
|        | Note:<br>If a component is to be paid the<br>credit account chosen becomes<br>the pay account. Similarly, if a<br>component is to be received the<br>debit account chosen becomes<br>the receive account in the<br>settlement maintenance.                                                                                                    |

#### Table 1-8 Account Details Tab

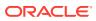

| Field       | Description                                                                                                    |
|-------------|----------------------------------------------------------------------------------------------------|
| Pay Receive | <ul> <li>The system pay backs the fraction of interest earned on the loan to the branches as service fee. The system derives the cred components from the 'Pay Receive' field of the settlement instruction. If the 'Pay Receive' field is "P" then the system considers it as credit interest component.</li> <li>For discounted loans, you should be able to define multiple schedules for credit components.</li> <li>For amortized loans, you should be able to define the schedules for credit components before the start date of the main interest component</li> <li>During back dated VAMI principal increase/rate change, credit components should be liquidate (Force posted) during EOD batch. The system does the liquidation of credit components during EOD batch.</li> <li>During EOD batch, system does not perform ECA check for the credit component.</li> <li>During pre-closure of loans, outstanding credit component balances are liquidated.</li> </ul> |
|             | Note:<br>In Loan and Commitment -<br>Contract Input>Payment<br>Details> Schedule<br>Details>Pay In/Out field,<br>gets updated based on the<br>accounting entries.                                                                                                    |
|             | For information on Credit Interest<br>Component accounting entries, refer to<br>"Payable Receivable Liquidation" accountine<br>entries section in <i>Bilateral Loans User</i><br>Manual.                                                                                                    |

 Table 1-8
 (Cont.) Account Details Tab

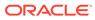

| Field                       | Description                                                                                                    |
|-----------------------------|----------------------------------------------------------------------------------------------------|
| ERI Amount and ERI Currency | SWIFT messages (MT103/MT202)<br>generated towards settlement can furnish<br>the value of the settlement amount in both<br>the settlement account currency, and a Euro<br>Related Information (ERI) currency of your<br>choice. If you choose to furnish the ERI<br>value of the amount, you can enter <b>ERI</b><br><b>Amount</b> and <b>ERI Currency</b> . The system<br>defaults to the ERI currency specified for the<br>customer and currency combination. You<br>can change the default ERI currency. The<br>ERI amount that you specify is validated<br>with the Tolerance Limit specified for the ER<br>currency (in the Currency Maintenance<br>screen). |
|                             | Note:<br>Oracle Lending allows cross<br>currency settlements of foreign<br>exchange deals that involve an<br>currency. You can settle the In<br>currency leg in another In<br>currency or in Euro.                                                                                                    |
|                             | <ul> <li>Assume you enter into the following foreign exchange deal. You sell 100,000 FRF against USD.</li> <li>The scenario: <ul> <li>You specify the exchange rate: 1 USD 5.2 FRF</li> <li>The bought amount is therefore: 19230.769 USD</li> <li>The settlement account is in EUR</li> <li>The exchange rate between EUR/FRF: 1 EUR = 6.475 FRF</li> </ul> </li> <li>Since FRF is an In currency, you can settle the sell leg of the deal through EUR (in this example). The settlement amount is EUR 15444.015.</li> </ul>                                                                                                    |
| Instruction Status          | The system displays the status of the<br>settlement instructions. You cannot change<br>this value. Status can be any one of the<br>following:<br>Complete<br>Incomplete                                                                                                    |

 Table 1-8
 (Cont.) Account Details Tab

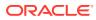

| Field            | Description                                                                                                    |
|------------------|----------------------------------------------------------------------------------------------------|
| Instruction Type | In case the transaction type is Pay, the<br>system displays the instruction type. You<br>can choose to change the instruction type.<br>The options available are:<br>• Manual<br>• Awaited<br>• Nostro<br>• Vostro<br>For a detailed explanation on Instruction<br>Status and Instruction Type, refer to the<br>"Specifying settlement instructions for a<br>contract" section in <i>Money Market user</i><br><i>manual</i> . |

 Table 1-8
 (Cont.) Account Details Tab

This topic contains following sub-topics:

- Capture Message Details Tab 1
- Capture Message Details Tab 2
- Capture Party Details Tab 1
- Capture Party Details Tab 2
- Capture Receive Notice Details
- Capture Direct Debit Details

## 1.4.1 Capture Message Details Tab 1

A contract can either be settled through an instrument or a Messaging service (such as SWIFT). The details of the instrument or message have to be specified in the **Message Details** screen.

The message details that you specify applies only for messages generated through SWIFT. The type of SWIFT message that is generated depends on the parties involved in the contract. Depending on the method in which you want to settle the contract, you should specify either Instrument or Message details.

To capture Message Details Tab 1

Specify the User ID and Password, and login to Homepage

 On the Loan and Commitment -Contract Input main screen (OLDTRONL), click Message Details of OL module.

Or

Click **Message Details** from the following screens of LS module.

- FCDTRONL (Loan Syndication Facility Contract Online)
- LBDTRONL (LS Tranche Contract Online)
- LBDDDONL (DrawDown Online)
- LBDVAMND (LS Value Dated Amendment)
- LBDPYMNT (Loan Syndication Contract Payment)

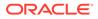

LBDFEELQ (Fee Liquidation)

The Message Details screen is displayed.

| Figure 1-8 Message Details Tab | 1 |
|--------------------------------|---|
|--------------------------------|---|

| ettlement                                                  |                         |                                               |                                    |   |
|------------------------------------------------------------|-------------------------|-----------------------------------------------|------------------------------------|---|
| Contract Reference *                                       |                         | Component                                     |                                    |   |
| Product Code                                               |                         |                                               | Default                            |   |
| Account Details Message Detail<br>Related Reference Number | s Message Details Pay F | Parties Pay Parties Receive Notice DD Parties | Ben All Charges<br>Rem Our Charges |   |
|                                                            |                         |                                               |                                    |   |
| USD Clearing Network                                       |                         | Bank Operation Code                           |                                    |   |
|                                                            |                         | Transaction Type                              |                                    |   |
| Instrument Details                                         |                         | RTGS                                          |                                    |   |
| Туре                                                       | $\sim$                  |                                               | RTGS Payment                       |   |
| Number                                                     |                         |                                               |                                    |   |
|                                                            |                         |                                               |                                    |   |
| Receiver Charges                                           |                         |                                               |                                    |   |
| Amount<br>CCY                                              |                         |                                               |                                    |   |
|                                                            |                         |                                               |                                    |   |
| Instruction Code Details                                   |                         |                                               |                                    |   |
| Instruction Code 1                                         |                         | Instruction Code Desc 1                       |                                    |   |
| Instruction Code 2                                         |                         | Instruction Code Desc 2                       |                                    |   |
| Instruction Code 3                                         |                         | Instruction Code Desc 3                       |                                    |   |
| Instruction Code 4                                         |                         | Instruction Code Desc 4                       |                                    |   |
| Instruction Code 5                                         |                         | Instruction Code Desc 5                       |                                    |   |
| Instruction Code 6                                         |                         | Instruction Code Desc 6                       |                                    |   |
| Sender's Charges                                           |                         |                                               |                                    |   |
| Sender Charge Amount 1                                     |                         | Sender Charge Ccy 1                           |                                    |   |
| Sender Charge Amount 2                                     |                         | Sender Charge Ccy 2                           |                                    |   |
| Sender Charge Amount 3                                     |                         | Sender Charge Ccy 3                           |                                    |   |
|                                                            |                         |                                               | Ok                                 | E |

Table 1-9 Message Details

| Field                 | Description                                                                                                    |
|-----------------------|----------------------------------------------------------------------------------------------------|
| Transfer Type         | <ul> <li>You can specify the Transfer Type as any of the following:</li> <li>Bank Transfer</li> <li>Customer Transfer</li> <li>Bank Transfer for own A/c</li> <li>Direct Debit Advice</li> <li>MCK, or</li> <li>None</li> </ul>                                                                                                    |
| Instrument<br>details | If you choose to settle a contract with an instrument, you should specify<br>the type of instrument that you would use. For example, you could settle<br>a contract using a Manager's Check, a Check or a Demand Draft. You<br>should also specify the number that identifies the instrument. This<br>number is printed on the instrument. If the settlement is through an<br>instrument, you cannot specify party details. |

| Field                          | Description                                                                                                    |
|--------------------------------|----------------------------------------------------------------------------------------------------|
| RTGS Payment                   | <ul> <li>This option indicates whether or not the payment mode for the contract is RTGS payment. The system validates this option against the following conditions:</li> <li>The Branch which is initiating the contract should be an RTGS member</li> <li>The contract should belong to an RTGS product</li> <li>The currency of the settlement account should be the local currency of the Branch</li> <li>If Cover is not required, then the receiver of the message should be the Central Institution. The Central Institution is identified by the RTGS account CIF maintained in Branch Parameters. If there were an intermediary, then it would have to be an RTGS member. Otherwise, the account with the Institution would have to be an RTGS member</li> <li>If Cover is required, then the receiver of the Cover should be a Central Institution. The Central Institution is identified by the RTGS member</li> <li>If Cover is required, then the receiver of the Cover should be a Central Institution. The Central Institution is identified by the RTGS Account CIF maintained in Branch Parameters. In addition, the correspondent/receiver's correspondent has to be an RTGS member</li> <li>If all the above conditions are satisfied, then the contract is considered an RTGS Payment contract and the system checks the RTGS Payment option in this screen. However, you can change this option at the time o contract input if required. If any of the settlement details are changed, then the system validates this option again at the time of contract input. If the Payment option is resolved to be an RTGS payment, but deselected at the contract input level, then the contract is not considered for RTGS Message processing. Instead an override is displayed during the save operation of the contract. If the system resolves the payment as non-RTGS Payment but you mark it as RTGS</li> </ul> |
| Message<br>details             | <ul> <li>Payment in the contract input screen, then the transaction is not saved.</li> <li>For a SWIFT message, you should specify: <ul> <li>Whether a Cover has to be sent to the Reimbursement Bank, along with the payment message to the receiver</li> <li>Bank to bank payment details, (these can be in the form of instructions or additional information to any of the parties involved in the contract)</li> <li>Any Sender to Receiver information</li> </ul> </li> </ul>                                                                                                    |
| Related<br>Reference<br>Number | You can enter the Related Reference Number for the contract. This field supports a maximum of 16 characters. The Related Reference Number is reflected in Field 21 of the MT202 message. This field is not mandatory.                                                                                                    |
| Details of<br>Charges          | <ul> <li>In this section you can maintain details of the party who bears the charges incurred in processing the transaction. It could be either:</li> <li>Remitter – All Charges</li> <li>Beneficiary – All Charges</li> <li>Remitter – Our Charges</li> </ul>                                                                                                    |
| USD Clearing<br>Network        | You can specify whether the USD clearing Network should be: <ul> <li>Fedwire</li> <li>CHIPS</li> <li>Universal</li> <li>CHIPS participant</li> </ul>                                                                                                    |

| Table 1-9 | (Cont.) | Message Details |
|-----------|---------|-----------------|
|           |         | mooouge Detano  |

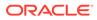

## 1.4.2 Capture Message Details Tab 2

A contract can either be settled through an instrument or a Messaging service (such as SWIFT). The details of the instrument or message have to be specified in the **Message Details** screen.

To capture Message Details Tab 2

Specify the User ID and Password, and login to Homepage.

1. On the Loan and Commitment -Contract Input main screen (OLDTRONL), click Message Details of OL module.

Or

Click Message Details from the following screens of LS module.

- FCDTRONL (Loan Syndication Facility Contract Online)
- LBDTRONL (LS Tranche Contract Online)
- LBDDDONL (DrawDown Online)
- LBDVAMND (LS Value Dated Amendment)
- LBDPYMNT (Loan Syndication Contract Payment)
- LBDFEELQ (Fee Liquidation)

The Message Details screen is displayed.

| llement                                        |                                                        |  |
|------------------------------------------------|--------------------------------------------------------|--|
| Contract Reference *                           | Component                                              |  |
| Product Code                                   | Default                                                |  |
| ccount Details Message Details Message Details | ails Pay Parties Pay Parties Receive Notice DD Parties |  |
| etails of Payment                              | Time Indicators                                        |  |
| Payment Details 1                              | Time Indicator 1                                       |  |
| Payment Details 2                              | Time Indicator 2                                       |  |
| Payment Details 3                              | Time Indicator 3                                       |  |
| Payment Details 4                              |                                                        |  |
| egulatory Reporting Details                    | Sender To Receiver Information                         |  |
| Regulatory Report 1                            | Sender To Receiver Information1                        |  |
| Regulatory Report 2                            | Sender To Receiver Information2                        |  |
| Regulatory Report 3                            | Sender To Receiver Information3                        |  |
|                                                | Sender To Receiver Information4                        |  |
|                                                | Sender To Receiver Information5                        |  |
|                                                | Sender To Receiver Information6                        |  |
| nvelope Contents                               |                                                        |  |
| Envelope Contents 1                            |                                                        |  |
| Envelope Contents 2                            |                                                        |  |
| Envelope Contents 3                            |                                                        |  |
| Envelope Contents 4                            |                                                        |  |
| Envelope Contents 5                            |                                                        |  |

#### Figure 1-9 Message Details Tab 2

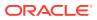

| Field                                             | Description                                                                                                    |
|---------------------------------------------------|----------------------------------------------------------------------------------------------------|
| Sender to Receiver<br>Information on Confirmation | The sender to receiver information maintained in the settlement<br>instructions can be defaulted in the Field 72 during the confirmation<br>of messages. Selecting this box defaults the information in Field 72.<br>Leave the box deselected to indicate otherwise. |
| Regulatory Reporting<br>Details                   | This field corresponds to field 77B of a SWIFT message. For the receiver or sender, you need to maintain the code (s) for the statuary or regulatory information, which is mandatory as per the rules of the specified country.                                      |

#### Table 1-10 Message Details

## 1.4.3 Capture Party Details Tab 1

When you settle a contract, funds may have to pass through a series of banks before it actually reaches the Ultimate Beneficiary. In the **Parties** screen, you can capture details of all parties involved in a contract.

To capture Party Details Tab 1

Specify the User ID and Password, and login to Homepage

1. On the Loan and Commitment -Contract Input main screen (OLDTRONL), click Message Details of OL module.

Or

Click Message Details from the following screens of LS module.

- FCDTRONL (Loan Syndication Facility Contract Online)
- LBDTRONL (LS Tranche Contract Online)
- LBDDDONL (DrawDown Online)
- LBDVAMND (LS Value Dated Amendment)
- LBDPYMNT (Loan Syndication Contract Payment)
- LBDFEELQ (Fee Liquidation)

The Pay Parties screen is displayed.

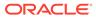

| Settlement                                                                                                    |                                                                                                    |    | ×    |
|----------------------------------------------------------------------------------------------------|----------------------------------------------------------------------------------------------------|----|------|
| Contract Reference * Product Code                                                                                                    | Component                                                                                                    |    |      |
| Account Details Message Details Pa<br>Ordering Institution<br>Ordering Institution1<br>Ordering Institution2<br>Ordering Institution3<br>Ordering Institution4<br>Ordering Institution5 | y Parties Pay Parties Receive Notice DD Parties Beneficiary Institution Beneficiary Institution Sortcode Description Beneficiary Institution1 Beneficiary Institution2 Beneficiary Institution3 Beneficiary Institution3 Beneficiary Institution4 Beneficiary Institution5 |    |      |
| Ordering Customer Ordering Customer1 Ordering Customer2 Ordering Customer3 Ordering Customer4 Ordering Customer5                                                                        | Ultimate Beneficiary Ultimate Beneficiary Sortcode Ultimate Beneficiary Sortcode Description Ultimate Beneficiary1 Ultimate Beneficiary2 Ultimate Beneficiary3 Ultimate Beneficiary4 Ultimate Beneficiary5                                                                 |    |      |
|                                                                                                    |                                                                                                    | Ok | Exit |

Figure 1-10 Pay Parties Tab1

Table 1-11 Pay Parties

| Field                            | Description                                                                                                    |  |
|----------------------------------|----------------------------------------------------------------------------------------------------|--|
| Ordering<br>Institution (52a)    | <ul> <li>The Ordering Institution is the financial Institution, which is acting on behalf of itself, or a customer, to initiate the transaction. This field corresponds to 52a of SWIFT.</li> <li>In this field, you can enter one of the following:</li> <li>ISO Bank Identifier Code of the Ordering Institution</li> <li>Branch or city of the Ordering Institution</li> <li>Name and address of the Bank</li> </ul>                                                                                                    |  |
| Ordering<br>Customer (50a)       | The Ordering Customer refers to the customer ordering the transfer.<br>Here, you can enter the name and address or the account number of<br>the Customer, ordering the transaction. This field corresponds to field 50<br>of SWIFT. You are allowed to enter details in this field only if you have<br>initiated a customer transfer (MT 103 and MT 102).                                                                                                    |  |
| Beneficiary<br>Institution (58a) | <ul> <li>Here, you can enter details of the institution in favor of which the payment is made. It is in reality the bank, which services the account of the Ultimate Beneficiary. This field corresponds to field 58a of SWIFT. You are allowed to make entries into this field only for Bank Transfers (when the remitter and beneficiary of the transfer are financial institutions – MT 103 or MT 202). Here you can enter either of the following:</li> <li>ISO Bank Identifier Code of the Beneficiary Institution</li> <li>Name and Address of the Beneficiary Institution</li> </ul> |  |

| Field                            | Description                                                                                                    |
|----------------------------------|----------------------------------------------------------------------------------------------------|
| Ultimate<br>Beneficiary<br>(59a) | <ul> <li>The Ultimate Beneficiary refers to the Customer to whom the contract or deal amount is to be paid. This field refers to field 59 (is this now 59A) of SWIFT. You can make entries into this field only for a customer transfer (MT 103 and MT 202).</li> <li>The number of banks involved in the transfer would, therefore, depend on the:</li> <li>Relationships and arrangements between the sending and receiving banks</li> <li>Customer instructions</li> <li>Location of parties</li> <li>The banking regulations of a country</li> </ul> |

Table 1-11(Cont.) Pay Parties

## 1.4.4 Capture Party Details Tab 2

These screens contain fields that can capture details of all the possible parties through whom the funds involved in a contract can pass. Depending on the type of contract you are processing, and the number of banks involved, you should enter details in these screens.

#### To capture Party Details Tab 2

Specify the User ID and Password, and login to Homepage

1. On the Loan and Commitment -Contract Input main screen (OLDTRONL), click Pay Parties of OL module.

Or

Click Pay Parties from the following screens of LS module.

- FCDTRONL (Loan Syndication Facility Contract Online)
- LBDTRONL (LS Tranche Contract Online)
- LBDDDONL (DrawDown Online)
- LBDVAMND (LS Value Dated Amendment)
- LBDPYMNT (Loan Syndication Contract Payment)
- LBDFEELQ (Fee Liquidation)

The Pay Parties screen is displayed.

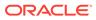

| ettlement                                       |                                                        |         |    |     |
|-------------------------------------------------|--------------------------------------------------------|---------|----|-----|
| Contract Reference *<br>Product Code            | Component                                              | Default |    |     |
| Account Details Message Details Message Details | ails Pay Parties Pay Parties Receive Notice DD Parties |         |    |     |
| Receiver Correspondent                          | Intermediary                                           |         |    |     |
| Receiver Correspondent 1                        | Intermediary Sortcode                                  |         |    |     |
| Receiver Correspondent 2                        | Intermediary Sortcode Description                      |         |    |     |
| Receiver Correspondent 3                        | Intermediary 1                                         |         |    |     |
| Receiver Correspondent 4                        | Intermediary 2                                         |         |    |     |
| Receiver Correspondent 5                        | Intermediary 3                                         |         |    |     |
|                                                 | Intermediary 4                                         |         |    |     |
|                                                 | Intermediary 5                                         |         |    |     |
| Reimburse Institution                           | Account With Institution                               |         |    |     |
| Int. Reimbursement Institution1                 | AWI Sortcode                                           |         |    |     |
| Int. Reimbursement Institution2                 | AWI Sortcode Description                               |         |    |     |
| Int. Reimbursement Institution3                 | Account with Institution 1                             |         |    |     |
| Int. Reimbursement Institution4                 | Account with Institution 2                             |         |    |     |
| Int. Reimbursement Institution5                 | Account with Institution 3                             |         |    |     |
|                                                 | Account with Institution 4                             |         |    |     |
|                                                 | Account with Institution 5                             |         |    |     |
| Receiver Account                                | Receiver of Cover                                      |         |    |     |
| Receiver                                        |                                                        |         |    |     |
|                                                 |                                                        |         |    |     |
|                                                 |                                                        |         | Ok | Exi |

Figure 1-11 Pay Parties Tab 2

Table 1-12 Pay Parties

| Field                                              | Description                                                                                                    |  |
|----------------------------------------------------|----------------------------------------------------------------------------------------------------|--|
| Receiver's<br>Correspondent<br>(54a)               |                                                                                                    |  |
| Intermediary<br>Reimbursement<br>Institution (55a) |                                                                                                    |  |
| Intermediary<br>(56a)                              | <ul> <li>The Intermediary in a contract refers to the financial institution, between the Receiver and the Account with Institution, through which the funds must pass.</li> <li>The Intermediary may be a branch or affiliate of the Receiver or the Account With Institution, or an entirely different financial institution. This field corresponds to field 56a of S.W.I.F.T. You can enter either of the following:</li> <li>ISO Bank Identifier Code of the bank</li> </ul> |  |
|                                                    | Name and Address of the Bank                                                                                                    |  |

| Field                             | Description                                                                                                    |  |
|-----------------------------------|----------------------------------------------------------------------------------------------------|--|
| Account with<br>Institution (57a) | <ul> <li>An Account with Institution refers to the financial institution, at which the ordering party requests the Beneficiary to be paid. The Account with Institution may be a branch or affiliate of the Receiver, or of the Intermediary, or of the Beneficiary Institution, or an entirely different financial institution. This field corresponds to field 57a of SWIFT. You can enter one of the following:</li> <li>ISO Bank Identifier Code of the bank</li> <li>The branch of the Receiver's Correspondent</li> <li>Name and address of the Receiver's Correspondent</li> <li>Other identification codes (for example, account number)</li> </ul> |  |
|                                   | Note:<br>For the fields Intermediary and Account with<br>Institution, if you select the value FW from the option<br>list, you can specify only Fedwire values in the next line.                                                                                                    |  |
| Receiver<br>Account               | The <b>Receiver Account</b> is the account number of the beneficiary. This field is used to populate Field 58a of a MT202 cover message.                                                                                                    |  |

#### Table 1-12 (Cont.) Pay Parties

## 1.4.5 Capture Receive Notice Details

In the 'Receive Notice' section, you can also capture details of all receive parties involved in a contract.

#### To capture Receive Notice Details

Specify the User ID and Password, and login to Homepage

1. On the Loan and Commitment -Contract Input main screen (OLDTRONL), click Pay Parties of OL module.

Or

Click Pay Parties from the following screens of LS module.

- FCDTRONL (Loan Syndication Facility Contract Online)
- LBDTRONL (LS Tranche Contract Online)
- LBDDDONL (DrawDown Online)
- LBDVAMND (LS Value Dated Amendment)
- LBDPYMNT (Loan Syndication Contract Payment)
- LBDFEELQ (Fee Liquidation)

The Receive Notice screen is displayed.

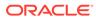

| Settlement                                         |                                                  |         | × |
|----------------------------------------------------|--------------------------------------------------|---------|---|
| Contract Reference *                               | Component                                        |         |   |
| Product Code                                       |                                                  | Default |   |
| Account Details Message Details Message Details Pa | ay Parties Pay Parties Receive Notice DD Parties |         |   |
| Ordering Institution                               | Intermediary                                     |         |   |
| Receiver Ordering Institution1                     | Receiver Intermediary1                           |         |   |
| Receiver Ordering Institution2                     | Receiver Intermediary2                           |         |   |
| Receiver Ordering Institution3                     | Receiver Intermediary3                           |         |   |
| Receiver Ordering Institution4                     | Receiver Intermediary4                           |         |   |
| Receiver Ordering Institution5                     | Receiver Intermediary5                           |         |   |
| Ordering Customer                                  |                                                  |         |   |
| Receiver Ordering Customer1                        |                                                  |         |   |
| Receiver Ordering Customer2                        |                                                  |         |   |
| Receiver Ordering Customer3                        |                                                  |         |   |
| Receiver Ordering Customer4                        |                                                  |         |   |
| Passivar Ordering CustomerF                        |                                                  |         | _ |
|                                                    |                                                  | Ok Exit |   |

#### Figure 1-12 Receive Notice

2. You can enter the following details in this tab. For information on fields, refer to the field description table.

| Field                   | Description                                                                                                    |
|-------------------------|----------------------------------------------------------------------------------------------------|
| Ordering<br>Institution | The 'Ordering Institution' in a payment refers to the financial institution of the customer. This field corresponds to field 52a of a SWIFT message.                                                                                                    |
| Ordering<br>Customer    | The 'Ordering Customer' in a payment refers to the customer ordering the transaction. This field corresponds to field 50a of a SWIFT message.                                                                                                    |
| Intermediary            | The Intermediary in a contract refers to the financial institution, between<br>the Receiver and the Account with Institution, through which the funds<br>must pass. The Intermediary may be a branch or affiliate of the Receiver<br>or the Account with Institution, or an entirely different financial<br>institution. This field corresponds to field 56a of SWIFT. |

#### Table 1-13 Receive Notice

## 1.4.6 Capture Direct Debit Details

For the DD Party details, you can specify the details of the creditor and debtor, their bank details and the details on the receiver of the direct debit.

In the **DD Parties**, you can also capture details of all the DD parties involved in a contract.

#### To capture Direct Debit Details

Specify the User ID and Password, and login to Homepage

 On the Loan and Commitment -Contract Input main screen (OLDTRONL), click DD Parties of OL module.

Or

Click **DD Parties** from the following screens of LS module.

FCDTRONL (Loan Syndication – Facility Contract Online)

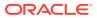

- LBDTRONL (LS Tranche Contract Online)
- LBDDDONL (DrawDown Online)
- LBDVAMND (LS Value Dated Amendment)
- LBDPYMNT (Loan Syndication Contract Payment)
- LBDFEELQ (Fee Liquidation)

The **DD Parties** screen is displayed.

#### Figure 1-13 DD Parties

| Settlement                                          |                                               | ×       |
|-----------------------------------------------------|-----------------------------------------------|---------|
| Contract Reference * Product Code                   | Component Default                             |         |
| Account Details Message Details Message Details Pay | Parties Pay Parties Receive Notice DD Parties |         |
| Debtor Bank Details                                 | Creditor Bank Details                         |         |
| Debtor Bank 1                                       | Creditor Bank 1                               |         |
| Debtor Bank 2                                       | Creditor Bank 2                               |         |
| Debtor Bank 3                                       | Creditor Bank 3                               |         |
| Debtor Bank 4                                       | Creditor Bank 4                               |         |
| Debtor Bank 5                                       | Creditor Bank 5                               |         |
| Debtor                                              | Creditor                                      |         |
| Debtor Sortcode                                     | Creditor Sortcode                             |         |
| Debtor Sortcode                                     | Creditor Sortcode Description                 |         |
| Debtor Account 1                                    | Creditor Account 1                            |         |
| Debtor Account 2                                    | Creditor Account 2                            |         |
| Debtor Account 3                                    | Creditor Account 3                            |         |
| Debtor Account 4                                    | Creditor Account 4                            |         |
| Debtor Account 5                                    | Creditor Account 5                            |         |
| Receiver of DD                                      |                                               |         |
|                                                     |                                               | Ok Exit |

| Field                    | Description                                                                                                    |
|--------------------------|----------------------------------------------------------------------------------------------------|
| Receiver of Direct Debit | This field indicates the Recipient of the DD message and the system derives the type of the message to be generated based on this information.<br>In case the receiver of the DD message is |
|                          | <ul> <li>For Customers, an MT 104 message is generated</li> <li>For Bank type customers, an MT204 message is generated</li> </ul>                                                           |

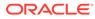

# Index

#### F

FCDTRONL - Loan Syndication – Facility Contract Online, 1-15, 1-18

#### L

LBDDDONL - DrawDown Online, 1-15, 1-18 LBDFEELQ - Fee Liquidation, 1-15, 1-18 LBDINSTR, 1-2 LBDPYMNT - Loan Syndication - Contract Payment, 1-15, 1-18 LBDTRONL - LS Tranche Contract Online, *1-15*, *1-18* LBDVAMND - LS - Value Dated Amendment, *1-15*, *1-18* 

#### 0

OLDTRONL - Loan and Commitment -Contract Input, 1-15

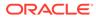